## Zugriff auf Datenbank: **Gefährliche Reaktionen**

Um auf die Datenbank zugreifen zu können, müssen Sie den Weg über die Universitätsbibliothek gehen:

- 1) Gehen Sie auf die Webseite der Bibliothek:<https://uol.de/bis>
- 2) Suchen Sie nach "Gefährliche Reaktionen"

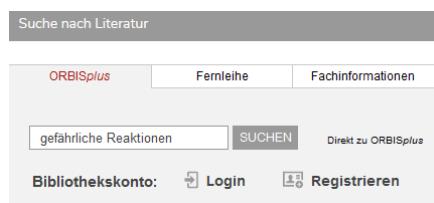

3) Klicken Sie auf den Eintrag "E-Journal Gefährliche Reaktionen"

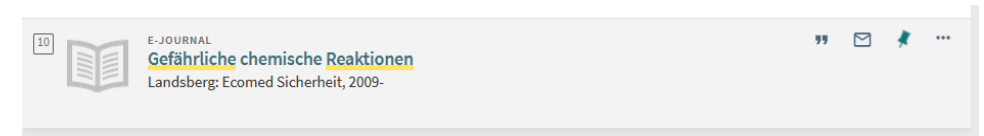

4) Von hier gelangen Sie über den Button **(ZUM E-JOURNAL)** oder den Link auf die Webseite der Datenbank.

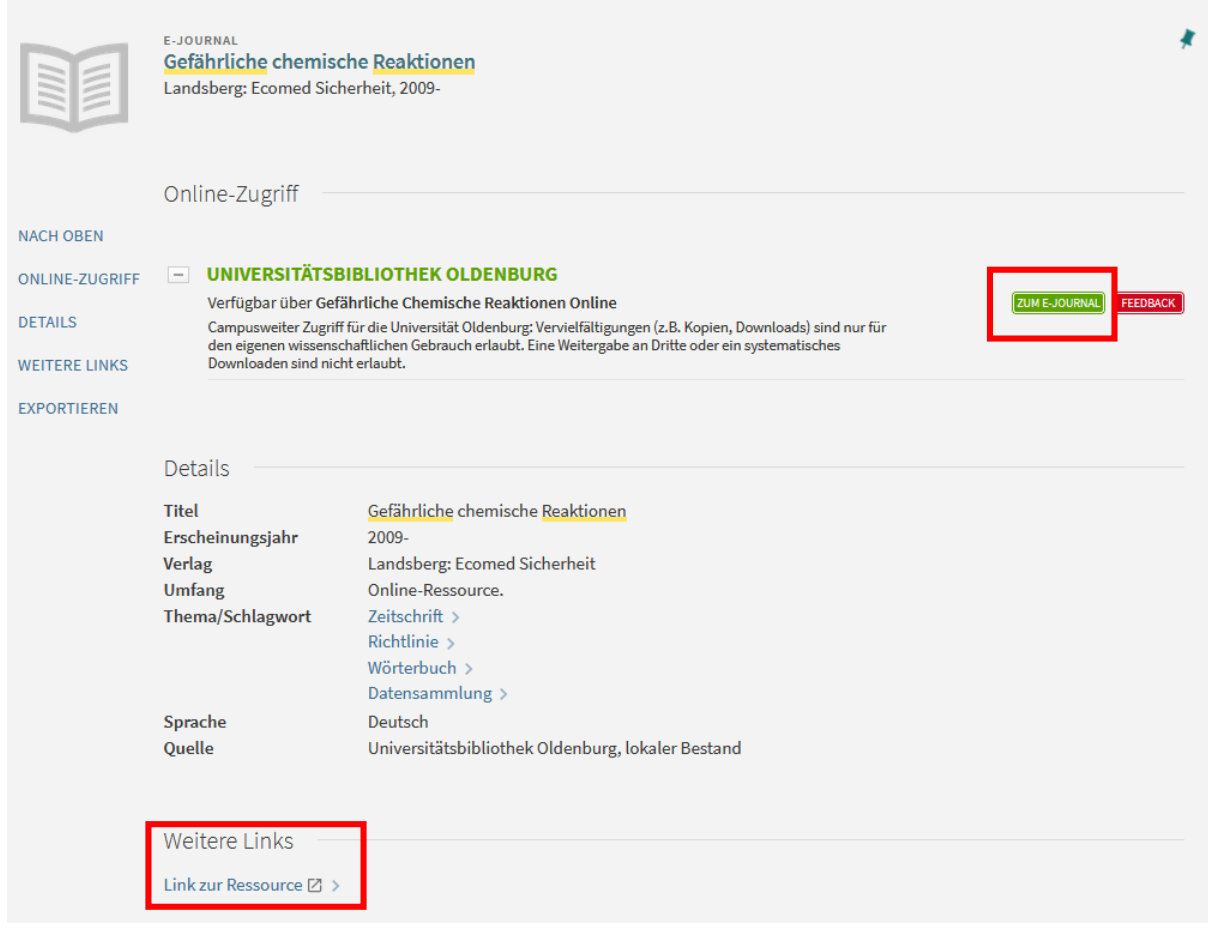

- 5) Klicken Sie dann auf der Webseite des Verlags auf "Gefährliche Reaktionen online"
- 6) Dort können Sie dann nach Stoffdatenblättern (alphabetisch sortiert) und gefährlichen Reaktionen suchen.